# Alienware Area-51 R5 Setup and Specifications

| Notes, cautions, and warnings                                                                                            |  |  |  |  |
|----------------------------------------------------------------------------------------------------|--|--|--|--|
|                                                                                                    |  |  |  |  |
| (i) NOTE: A NOTE indicates important information that helps you make better use of your product.                         |  |  |  |  |
| CAUTION: A CAUTION indicates either potential damage to hardware or loss of data and tells you how to avoid the problem. |  |  |  |  |
| WARNING: A WARNING indicates a potential for property damage, personal injury, or death.                                 |  |  |  |  |
|                                                                                                    |  |  |  |  |
|                                                                                                    |  |  |  |  |
|                                                                                                    |  |  |  |  |
|                                                                                                    |  |  |  |  |
|                                                                                                    |  |  |  |  |
|                                                                                                    |  |  |  |  |
|                                                                                                    |  |  |  |  |
|                                                                                                    |  |  |  |  |
|                                                                                                    |  |  |  |  |
|                                                                                                    |  |  |  |  |
|                                                                                                    |  |  |  |  |
|                                                                                                    |  |  |  |  |
|                                                                                                    |  |  |  |  |
|                                                                                                    |  |  |  |  |
|                                                                                                    |  |  |  |  |
|                                                                                                    |  |  |  |  |
|                                                                                                    |  |  |  |  |
|                                                                                                    |  |  |  |  |
|                                                                                                    |  |  |  |  |

© 2018 - 2019 Dell Inc. or its subsidiaries. All rights reserved. Dell, EMC, and other trademarks are trademarks of Dell Inc. or its subsidiaries. Other trademarks may be trademarks of their respective owners.

# **Contents**

| 1 Set up your computer                          | 4  |
|-------------------------------------------------|----|
| , , , , , , , , , , , , , , , , , , ,           |    |
| 2 Views                                         | 6  |
| Front                                           | 6  |
| Back                                            |    |
| Back panel                                      | 8  |
| 3 Specifications                                | 10 |
| Computer model                                  |    |
| Dimensions and weight                           | 10 |
| System information                              | 10 |
| Memory                                          | 10 |
| Ports and connectors                            | 10 |
| Communications                                  | 11 |
| Wireless module                                 | 11 |
| Audio                                           | 11 |
| Video                                           | 11 |
| Storage                                         | 12 |
| Power ratings                                   | 12 |
| Computer environment                            | 12 |
| 4 PCI-Express graphics card installation matrix | 14 |
| 5 Getting help and contacting Alienware         | 15 |

# Set up your computer

1. Connect the keyboard and mouse.

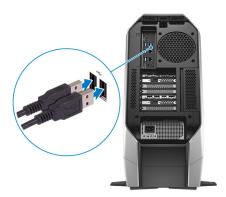

2. Connect the network cable — optional.

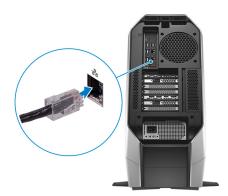

3. Connect the display.

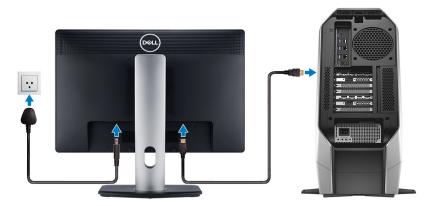

- (i) NOTE: The DisplayPort on the back panel of your computer is covered. Connect the display to the discrete graphics card of your computer.
- (i) NOTE: If you have one graphics card, PCI-Express (graphics) slot 1 will be the primary graphics card. If you have two or three graphics card, PCI-Express (graphics) slot 4 will be the primary graphics card. If you have four graphics card, PCI-Express (graphics) slot 3 will be the primary graphics card.
- 4. Connect the power cable.

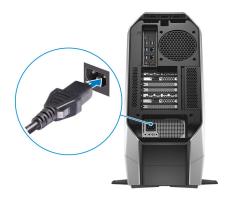

### **5.** Press the power button.

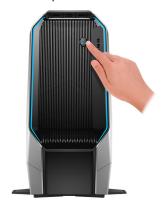

# **Views**

### **Front**

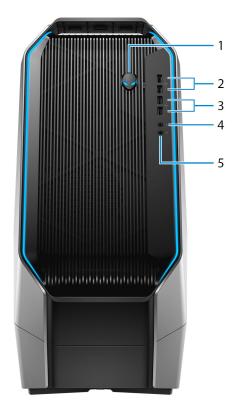

### 1. Power button (Alienhead)

Press to turn on the computer if it is turned off, in sleep state, or in hibernate state.

Press to put the computer in sleep state if it is turned on.

Press and hold for 4 seconds to force shut-down the computer.

i NOTE: You can customize the power-button behavior in Power Options.

### 2. USB 3.1 Gen 1 port with PowerShare (2)

Connect peripherals such as external storage devices and printers.

Provides data transfer speeds up to 5 Gbps. PowerShare enables you to charge your USB devices even when your computer is turned off.

- NOTE: If your computer is turned off or in hibernate state, you must connect the power adapter to charge your devices using the PowerShare port. You must enable this feature in the BIOS setup program.
- NOTE: Certain USB devices may not charge when the computer is turned off or in sleep state. In such cases, turn on the computer to charge the device.

### 3. USB 3.1 Gen 1 ports (2)

Connect peripherals such as external storage devices and printers. Provides data transfer speeds up to 5 Gbps.

### 4. Microphone port

Connect an external microphone to provide sound input.

### 5. Headphone port

Connect a headphone or speakers.

### **Back**

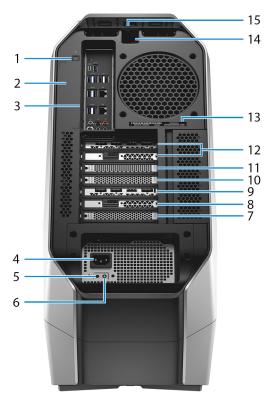

### 1. Rear I/O accessibility lighting button

Press to illuminate the back panel ports.

### 2. Regulatory label

Contains regulatory information of your computer.

### 3. Back panel

Connect USB, audio, video, and other devices.

### 4. Power cable connector

Connect a power cable to provide power to your computer.

### 5. Power-supply diagnostics button

Press to check the power-supply state.

### 6. Power-supply diagnostics light

Indicates the power-supply state.

### 7. PCI-Express (graphics) slot 7

Connect a PCI-Express X16 card such as graphics, audio, or network card to enhance the capabilities of your computer.

### 8. PCI-Express slot 6

Connect a PCI-Express X4 card such as audio, or network card to enhance the capabilities of your computer.

### 9. PCI-Express (graphics) slot 5

Connect a PCI-Express X16 card such as graphics, audio, or network card to enhance the capabilities of your computer.

### 10. PCI-Express (graphics) slot 4

Connect a PCI-Express X16 card such as graphics, audio, or network card to enhance the capabilities of your computer.

### 11. PCI-Express (graphics) slot 3

Connect a PCI-Express X16 card such as graphics, audio, or network card to enhance the capabilities of your computer.

### 12. PCI-Express (graphics) slot 1

Connect a PCI-Express X16 card such as graphics, audio, or network card to enhance the capabilities of your computer.

NOTE: Dell offers three graphics configuration but your computer supports four graphics configuration. You can purchase the fourth graphics card separately and upgrade later. For more information, see Video.

NOTE: For more details on installing the PCI-Express graphics card, see PCI-Express graphics card installation matrix.

### 13. Service Tag label

The Service Tag is a unique alphanumeric identifier that enables Dell service technicians to identify the hardware components in your computer and access warranty information.

### 14. Security-cable slot (for Kensington locks)

Connect a security cable to prevent unauthorized movement of your computer.

#### 15. Security-cable slot latch

Release to allow opening the side panel.

### **Back panel**

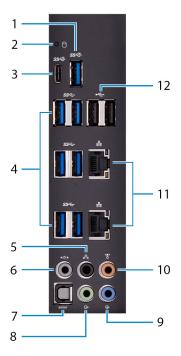

#### 1. USB 3.1 Gen 2 port

Connect peripherals such as storage devices and printers. Provides data transfer speeds up to 10 Gbps.

### 2. Hard-drive activity light

Turns on when the computer reads from or writes to the hard drive.

### 3. USB 3.1 Gen 2 (Type-C) port with PowerShare

Connect peripherals such as storage devices and printers.

Provides data transfer speeds up to 10 Gbps. Supports Power Delivery that enables two-way power supply between devices. Provides up to 15 W power output that enables faster charging of peripheral devices.

PowerShare enables you to charge your USB devices even when your computer is turned off.

# NOTE: The Type-C port only provides the USB data function, and no alternate video or Thunderbolt mode features are supported.

#### 4. USB 3.1 Gen 1 ports (6)

Connect peripherals such as storage devices and printers. Provides data transfer speeds up to 5 Gbps.

### 5. Rear L/R surround port

Connect audio-output devices such as speakers and amplifiers. In a 5.1 speaker channel setup, connect the rear-left and rear-right speakers.

### 6. Side L/R surround port

Connect the side-left and side-right speakers or surround sound speakers.

### 7. Optical S/PDIF port

Connect an amplifier, speakers, or a TV for digital audio output through an optical cable.

### 8. Line-out port

Connect speakers.

### 9. Line-in port

Connect recording or playback devices such as a microphone or CD player.

### 10. Center/subwoofer port

Connect the subwoofer.

### 11. Network ports (2)

Connect an Ethernet (RJ45) cable from a router or a broadband modem for network or internet access.

### 12. USB 2.0 ports (2)

Connect peripherals such as external storage devices and printers. Provides data transfer speeds up to 480 Mbps.

# **Specifications**

# Computer model

Alienware Area-51 R5

# **Dimensions and weight**

### Table 1. Dimensions and weight

 Height
 569.25 mm (22.41 in)

 Width
 638.96 mm (25.15 in)

 Depth
 272.71 mm (10.73 in)

 Weight (maximum)
 28 kg (61.73 lbs)

(i) NOTE: The weight of your computer varies depending on the configuration ordered and the manufacturing variability.

# **System information**

### **Table 2. System information**

Processor Intel Core X-series i7/i9

Chipset Intel X299 PCH

# **Memory**

### Table 3. Memory specifications

Slots Four internally-accessible DDR4 DIMM sockets

Type DDR4

Speed 2666 MHz up to 3200 MHz (XMP memory)

Configurations supported

Per memory module slot 16 GB

Total memory 16 GB, 32 GB, and 64 GB

### Ports and connectors

### Table 4. External ports and connectors

### External

Network Two RJ-45 ports

USB

Two USB 3.1 Gen 1 ports
One USB 3.1 Gen 2 port

Two USB 3.1 Gen 1 ports with PowerShare

• One USB 3.1 Gen 2 (Type-C) port with PowerShare

Six USB 3.1 Gen 1 ports

Two USB 2.0 ports

Audio/Video Four audio output/headphone ports

#### **External**

- One audio input/microphone port
- One optical S/PDIF port

### Table 5. Internal ports and connectors

#### Internal

Storage

M2

- One M.2 card slot for WLAN and Bluetooth
- One M.2 card slot for 2280 solid-state drive

Four SATA ports

### **Communications**

### **Table 6. Supported communications**

Ethernet

Wireless

10/100/1000 Mbps Ethernet controller integrated on system

Doard

- Wi-Fi 802.11ac
- Bluetooth 4.1

### Wireless module

### Table 7. Wireless module specifications

Transfer rate

Frequency bands supported

Encryption

Up to 867 Mbps

Dual band 2.4 GHz/5 GHz

- 64-bit and 128-bit WEP
- TKIP
- AES-CCMP

### **Audio**

### **Table 8. Audio specifications**

Controller

Type

### Realtek ALC3861

- Integrated 7.1 channel
- High Definition Audio with S/PDIF support

## Video

### Table 9. Video specifications

Type

Controller

Up to four PCI-Express, single/double-width, full length graphics card

- Single AMD
- Single NVIDIA
- Dual/Triple/Quad AMD (CrossFire)
  - (i) NOTE: If your configuring your computer for four card configuration, use AMD RX570X or AMD RX580X.
- Dual NVIDIA (SLI)

- (i) NOTE: The graphics configuration of your desktop varies depending on the power supply and graphics card configuration ordered.
- i NOTE: Install either NVIDIA or AMD graphics card, when using with dual and triple graphics configurations.
- i NOTE: For more details on installing the PCI-Express graphics card, see PCI-Express graphics card installation matrix.

# Storage

### Table 10. Storage specifications

Internally accessible

- Three 3.5-inch drive bays for SATA hard drives
- Two 2.5-inch drive bays for SATA solid-state drives or U.2 solid-state drives
- Max up to total five hard drives supported

# **Power ratings**

Table 11. Power ratings

| Туре                    | 850W                                                                                             | 1500 W                                                    | 1500 W                        |
|-------------------------|--------------------------------------------------------------------------------------------------|-----------------------------------------------------------|-------------------------------|
| Input voltage           | 100 VAC-240 VAC                                                                                  | 100 VAC-240 VAC                                           | 200 VAC-240 VAC               |
| Input frequency         | 50 Hz-60 Hz                                                                                      | 50 Hz-60 Hz                                               | 50 Hz-60 Hz                   |
| Input current (maximum) | 10 A                                                                                             | 16 A                                                      | 10 A                          |
| Output current          | +3.3 V/20 A, +5 V/20 A, +12<br>VA/32 A, +12 VB/48 A, +12<br>VD/16 A, -12 V/0.5 A, +5<br>Vaux/4 A | +3.3 V/20 A, +5 V/25 A, +12 VA/<br>A, +12 VD/16 A, -12 V/ |                               |
| Rated output voltage    | +3.3 V, +5 V, +12 VA, +12 VB,<br>+12 VD, -12 V, +5 Vaux                                          | +3.3 V, +5 V, +12 VA, +12 VB, +                           | 12 VC, +12 VD, -12 V, +5 Vaux |
| Temperature range       |                                                                                                  |                                                           |                               |
| Operating               |                                                                                                  | 5°C to 50°C (41°F to 122°F)                               |                               |
| Storage                 |                                                                                                  | -40°C to 70°C (-40°F to 158°F)                            |                               |

# Computer environment

Airborne contaminant level: G2 or lower as defined by ISA-S71.04-1985

Table 12. Computer environment

|                             | Operating                                                    | Storage                                                          |
|-----------------------------|--------------------------------------------------------------|------------------------------------------------------------------|
| Temperature range           | 5°C to 35°C (41°F to 95°F)                                   | -40°C to 65°C (-40°F to 149°F)                                   |
| Relative humidity (maximum) | 10% to 90% (non-condensing)                                  | 0% to 95% (non-condensing)                                       |
| Vibration (maximum)*        | 0.26 GRMS                                                    | 1.37 GRMS                                                        |
| Shock (maximum)             | 40 G for 2 ms with a change in velocity of 20 in/s (51 cm/s) | 105 G for 2 ms with a change in velocity of 52.5 in/s (133 cm/s) |
| Altitude (maximum)          | -15.24 m to 3048 m                                           | –15.24 m to 10,668 m                                             |

Operating Storage

(-50 ft to 10,000 ft)

(-50 ft to 35,000 ft)

 $<sup>^{\</sup>star}$  Measured using a random vibration spectrum that simulates user environment.

 $<sup>\</sup>dagger$  Measured using a 2 ms half-sine pulse when the hard drive is in use.

# PCI-Express graphics card installation matrix

### 850 W power-supply unit

Table 13. PCI-Express graphics card installation matrix

|                       | Single graphics | Dual graphics     | Triple graphics | Quad graphics |
|-----------------------|-----------------|-------------------|-----------------|---------------|
| Slot installation     | Slot 1          | Slot 1 and Slot 4 |                 |               |
| Power connector label | PCIE1           | PCIE1 and PCIE3   | Not supported   | Not supported |
| Primary output        | Slot 1          | Slot 4            |                 |               |

### 1500 W power-supply unit

NOTE: Dell offers three graphics configuration but your computer supports four graphics configuration. You can purchase the fourth graphics card separately and upgrade later. For more information, see <u>Video</u>.

Table 14. PCI-Express graphics card installation matrix

|                       | Single graphics | Dual graphics     | Triple graphics           | Quad graphics                        |
|-----------------------|-----------------|-------------------|---------------------------|--------------------------------------|
| Slot installation     | Slot 1          | Slot 1 and Slot 4 | Slot 1, Slot 4 and Slot 7 | Slot 1, Slot 3, Slot 5 and<br>Slot 7 |
| Power connector label | VGA1            | VGA1 and VGA2     | VGA1 and VGA2 and<br>VGA3 | VGA1 and VGA2 and<br>VGA3 and VGA4   |
| Primary output        | Slot 1          | Slot 4            | Slot 4                    | Slot 3                               |

# Getting help and contacting Alienware

# Self-help resources

You can get information and help on Alienware products and services using these online self-help resources:

### Table 15. Alienware products and online self-help resources

Information about Alienware products and services

Dell Help & Support app

Tips

**Contact Support** 

Online help for operating system

Troubleshooting information, user manuals, setup instructions, product specifications, technical help blogs, drivers, software updates, and so on

Videos providing step-by-step instructions to service your computer

www.alienware.com

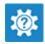

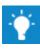

In Windows search, type Help and Support, and press Enter.

www.dell.com/support/windows www.dell.com/support/linux

www.alienware.com/gamingservices

www.youtube.com/alienwareservices

# **Contacting Alienware**

To contact Alienware for sales, technical support, or customer service issues, see <a href="https://www.alienware.com">www.alienware.com</a>.

- i NOTE: Availability varies by country and product, and some services may not be available in your country.
- NOTE: If you do not have an active internet connection, you can find contact information on your purchase invoice, packing slip, bill, or Dell product catalog.